2025/08/13 22:19 1/1 25.16. Show connected users

## **Show connected users**

\*

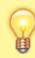

Note: Not applicable when running mSupply in single user mode

To display a list of users currently logged on to mSupply, select this option. The window below is displayed.

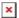

## **Messaging other users**

By highlighting one or more users (use control on Windows/ command on Mac to highlight multiple users), a message typed into the *Message* box will immediately appear on the selected user(s) mSupply window when you click on the **Send** button.

Such messages are not stored on the system.

Previous: Set start of year stock Next: The Help Menu

From:

https://docs.msupply.org.nz/ - mSupply documentation wiki

Permanent link:

https://docs.msupply.org.nz/admin:show\_users?rev=1458775404

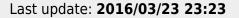

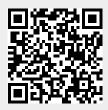